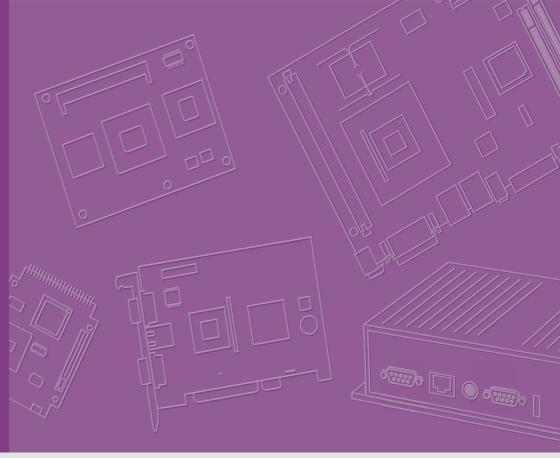

## **User Manual**

## **IDS-3221W Series**

**21.5" Industrial Panel Mount Monitor** 

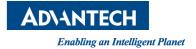

## Copyright

The documentation and the software included with this product are copyrighted 2018 by Advantech Co., Ltd. All rights are reserved. Advantech Co., Ltd. reserves the right to improve the products described in this manual at any time without notice. No part of this manual may be reproduced, copied, translated, or transmitted in any form, or by any means, without the prior written permission of Advantech Co., Ltd. The information provided in this manual is intended to be accurate and reliable. However, Advantech Co., Ltd. assumes no responsibility for its use, nor for any infringements of the rights of third parties that may result from its use.

## **Acknowledgements**

Intel and Pentium are trademarks of Intel Corporation.

Microsoft Windows and MS-DOS are registered trademarks of Microsoft Corp.

All other product names or trademarks are properties of their respective owners.

## **Product Warranty (2 years)**

Advantech warrants the original purchaser that all of its products will be free from defects in materials and workmanship for two years from the date of purchase.

This warranty does not apply to any products that have been repaired or altered by persons other than repair personnel authorized by Advantech, or products that have been subject to misuse, abuse, accident, or improper installation. Under the terms of this warranty, Advantech assumes no liability for the consequence of such events.

Because of Advantech's high quality-control standards and rigorous testing, most customers never need to use our repair service. If an Advantech product is defective, it will be repaired or replaced free of charge during the warranty period. For out-of-warranty repairs, customers will be billed according to the cost of the replacement materials, service time, and freight. Please consult your dealer for more details.

If you suspect that your product is defective, follow the steps outlined below.

- Collect all the information about the problem encountered. (For example, CPU speed, Advantech products used, other hardware and software used, etc.) Note anything abnormal and list any onscreen messages displayed when the problem occurs.
- 2. Call your dealer and describe the problem. Please have your manual, product, and all relevant information readily available.
- If your product is diagnosed as defective, obtain a return merchandize authorization (RMA) number from your dealer. This allows us to process your return more quickly.
- 4. Carefully pack the defective product, a completed Repair and Replacement Order Card, and a proof of purchase date (such as a photocopy of your sales receipt) in a shippable container. Products returned without a proof of purchase date are not eligible for warranty service.
- 5. Write the RMA number clearly on the outside of the package and ship it prepaid to your dealer.

Part Number: 2006322101 Edition 2
Printed in Taiwan April 2018

### **Declaration of Conformity**

#### CE

This product has passed the CE test for environmental specifications. Test conditions for passing included the equipment being operated within an industrial enclosure. In order to protect the product from damage due to electrostatic discharge (ESD) or electromagnetic interference (EMI) leakage, we strongly recommend the use of CE-compliant industrial enclosure products.

#### **FCC Class A**

This equipment has been tested and found to comply with the limits for a Class A digital device, pursuant to part 15 of the FCC Rules. These limits are designed to provide reasonable protection against harmful interference when the equipment is operated in a commercial environment. This equipment generates, uses, and can radiate radio frequency energy and, if not installed and used in accordance with the instruction manual, may cause harmful interference to radio communications. Operation of this equipment in a residential area is likely to cause harmful interference. In such cases, users are required to correct the interference at their own expense.

### **Technical Support and Assistance**

- 1. Visit the Advantech website at http://support.advantech.com to obtain the latest product information.
- Contact your distributor, sales representative, or Advantech's customer service center for technical support or additional assistance. Please have the following information ready before calling:
  - Product name and serial number
  - Description of your peripheral attachments
  - Description of your software (operating system, version, application software, etc.)
  - Comprehensive description of the problem
  - The exact wording of any error messages

## Warnings, Cautions, and Notes

Warning! Warnings indicate conditions that if not observed can result in personal injury!

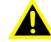

Caution! Cautions are included to prevent hardware damage or data losses.

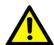

New batteries are at risk of exploding if incorrectly installed. Do not attempt to recharge, force open, or heat the battery. Replace the battery only with the same or equivalent type recommended by the manufacturer. Discard used batteries according to the manufacturer's instructions.

Note!

Notes provide additional optional information.

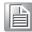

#### **Document Feedback**

To assist us in improving this manual, we welcome all comments and constructive criticism. Please send all feedback in writing to support@advantech.com

## **Safety Instructions**

- Read these safety instructions carefully.
- 2. Retain this user manual for future reference.
- 3. Disconnect this equipment from all AC outlets before cleaning. Use a damp cloth to clean the equipment. Do not use liquid or spray detergents.
- For plugable equipment, the power outlet socket should be located near the 4. equipment and easily accessible.
- Protect the equipment from humidity. 5.
- Place this equipment on a reliable surface during installation. Dropping or letting the equipment fall may cause damage.
- The openings of the enclosure are for air convection. Prevent the equipment 7. from overheating. Do not cover the openings.
- Ensure that the voltage is correct before connecting the equipment to a power outlet.
- Position the power cord away from high-traffic areas. Do not place anything over 9. the power cord.
- 10. All cautions and warnings on the equipment should be noted.
- 11. If idle for a long duration, disconnect the equipment from the power source to avoid damage from transient overvoltage.
- 12. Never pour liquid into an opening. This may cause fire or electrical shock.
- 13. Never open the equipment. For safety reasons, the equipment should only be opened by qualified service personnel.
- 14. If one of the following occurs, have the equipment checked by service personnel:
  - The power cord or plug is damaged.
  - Liquid has penetrated into the equipment.
  - The equipment has been exposed to moisture.
  - The equipment is malfunctioning or does not function according to the user manual.
  - The equipment has been dropped or damaged.
  - The equipment shows obvious signs of breakage.
- 15. Do not store this equipment in an environment where the temperature fluctuates below -20 °C (-4 °F) or above 60 °C (140 °F) because this could damage the equipment. The equipment should be stored in a controlled environment.
- 16. The sound pressure level at the operator's position does not exceed 70 dB (A) in accordance with IEC 704-1:1982.

DISCLAIMER: These instructions are provided according to IEC 704-1. Advantech disclaims all responsibility for the accuracy of any statements contained herein.

Caution! Information regarding the adapter output rating (12 VDC. 5 A/18 W min) is provided in the user manual to assist with adaptor selection if a power adapter is not shipped with the unit.

## **Contents**

| Chapter  | 1   | Overview                | 1  |
|----------|-----|-------------------------|----|
|          | 1.1 | Introduction            |    |
|          | 1.2 | Features                |    |
|          | 1.3 | Applications            |    |
|          | 1.4 | Product Photos          |    |
|          | 1.5 | Naming Rule             | 3  |
| Chapter  | 2   | System Setup            | 5  |
|          | 2.1 | Specifications          | 6  |
|          | 2.2 | Rear Mount Assembly     |    |
|          | 2.3 | Packing List            | 7  |
| Chapter  | 3   | Touchscreen             | 9  |
|          | 3.1 | OSD Functions           | 10 |
|          | 3.2 | OSD Menu Details        |    |
|          |     | 3.2.1 Luminance         | 10 |
|          |     | 3.2.2 Image Setup       |    |
|          |     | 3.2.3 Color Temperature |    |
|          |     | 3.2.4 OSD Setup         |    |
|          | 0.0 | 3.2.5 Extra             |    |
|          | 3.3 | Touch Drivers           | 19 |
| Appendix | κA  | Troubleshooting         | 21 |
|          | A.1 | Introduction            | 22 |
|          | A.2 | Troubleshooting         | 22 |

## Chapter

## Overview

- Introduction
- **■** Features
- Applications
- Product Photos
- Naming Rule

#### 1.1 Introduction

Advantech's IDS-3221W series is an innovative industrial-grade panel mount monitor, designed for quick and easy integration with Advantech's embedded box computers, such as the ARK series products.

### 1.2 Features

- 21.5" Full HD panel with LED backlight, offering 20 ~ 30% power savings
- 0 ~ 45 °C operating temperature
- Reliable 5-wire touch sensor (optional)
- All new mechanical design with an integrated bracket for easy installation and standard front frame
- Supports diverse mount options, including rear or VESA mounting (75 x 75 mm, 100 x 100 mm)

## 1.3 Applications

Application scenarios - Self-service applications

- Gaming/casino
- Kiosk/POI machine
- Ticketing machine
- ATM

#### 1.4 Product Photos

**Front View** 

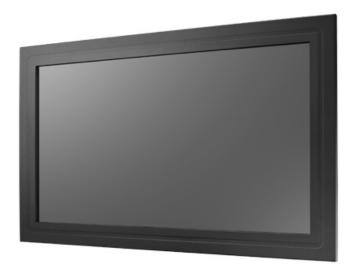

## 1.5 Naming Rule

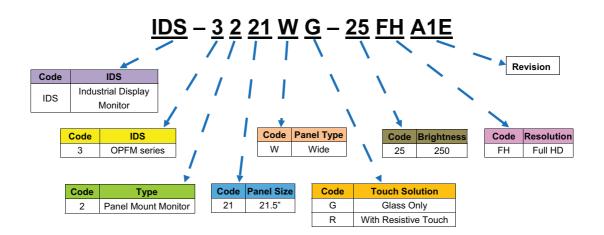

## Chapter

## **System Setup**

- Specifications
- **■** Dimensions
- Rear Mount Assembly
- Cable Clamp
- Packing List

## 2.1 Specifications

#### Note!

The IDS-3221W series offers the following features.

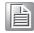

Unless otherwise indicated, all the specifications listed below are subject to change without prior notification.

|             | Model                 | IDS-3221W                                                                                                  |  |
|-------------|-----------------------|----------------------------------------------------------------------------------------------------|--|
| Display     | Size                  | 21.5" LED panel                                                                                            |  |
|             | Resolution            | 1920 x 1080 (Full HD)                                                                                      |  |
|             | Viewing Angle         | 178°/178° (H/V)                                                                                            |  |
|             | Brightness            | 250 (cd/m <sup>2</sup> )                                                                                   |  |
|             | Color Support         | 16.7 M colors                                                                                              |  |
|             | Contrast Ratio        | 3000:1                                                                                                    |  |
|             | Response Time         | 25 [msec]                                                                                                  |  |
|             | Backlight Life        | 30,000 hrs                                                                                                 |  |
|             | Touchscreen Type      | 5-wire resistive (optional)                                                                                |  |
| Touch       | Surface Hardness      | 3H                                                                                                    |  |
| Touch       | Durability            | 10 million touches                                                                                         |  |
|             | Transparency          | 80 ± 3%                                                                                                    |  |
|             | Operating Temperature | 0 ~ 45 °C                                                                                                  |  |
| Environment | Storage Temperature   | -20 ~ 60 °C                                                                                                |  |
|             | Humidity              | 90% @ 40 °C, non-condensing                                                                                |  |
| System      | 1/0                   | 1 x VGA, 1 x DVI-D, 1 x 12 Vpc jack, 1 x USB, 1 x HDMI (optional)                                          |  |
|             |                       | (USB port is reserved for enabling touch operation)                                                        |  |
|             |                       | Keys: Power On/Off, Menu/Enter, Left/Up, Right/<br>Down, Exit/Auto, Source                                 |  |
|             | OSD                   | Menu Functions: Brightness, Contrast, Screen Settings, Color Temperature, OSD Language, Reset, Auto Adjust |  |
|             | Power Input           | 12Vpc ± 5% with barrel connector (5.5 x 2.5 mm)                                                            |  |
|             | Power Consumption     | 16.95 W                                                                                                    |  |

## 2.2 Rear Mount Assembly

Attach the mount plate to the rear of the IDS-3221W panel using the M5 screws provided. See the image below for reference.

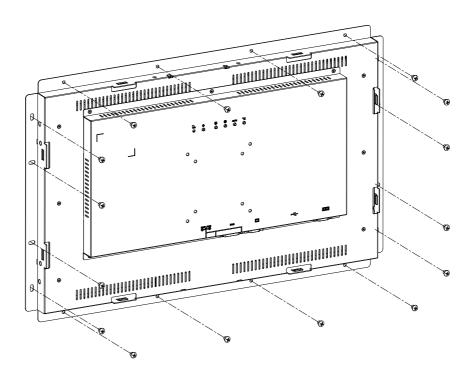

Note!

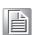

To protect the electrical circuits, cover the edge of the touchscreen with insulation tape (e.g., Kapton), taking care not to cover the active display area.

## 2.3 Packing List

- 1 x VGA cable 15P (M), 1.8 meter
- 1 x USB-A(M)/USB-A (M), 1.8 meter
- 1 x Cable clamp
- 1 x Cable clamp screw
- 1 x 60 W 12 VDC power adapter (upon request)
- 1 x Power cord (upon request)
- 1 x DVI cable, 2.0 meter (upon request)
- 1 x RS-232 9P/9P, M/F cable, 1.8 meter (upon request)

**Note!** The accessory cables listed above may differ according to SKU.

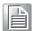

## Chapter

Touchscreen

- OSD Functions
- Touch Drivers

## 3.1 OSD Functions

IDS-3221W is equipped with 1920 x 1080 display resolution and the following OSD features:

| Buttons       | Description                              |  |  |
|---------------|------------------------------------------|--|--|
| Power         | Turn the monitor power ON or OFF         |  |  |
| Menu          | Activate the OSD menu                    |  |  |
| Menu          | Select                                   |  |  |
| Auto/Exit     | Automatically adjust the clock, phase    |  |  |
| Auto/Exit     | H-position and V-position                |  |  |
| Value Up/Down | Move the selector to the previous option |  |  |
| value Op/Down | Reduce the value of the selected option  |  |  |
|               |                                          |  |  |
| LED Function  |                                          |  |  |
| DPMS ON       | Green                                    |  |  |
| DPMS STANDBY  | Orange                                   |  |  |

### 3.2 OSD Menu Details

#### 3.2.1 Luminance

#### **Contrast**

**DPMS OFF** 

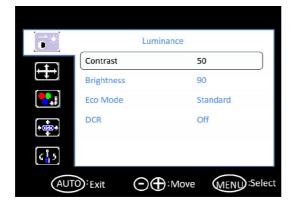

Red

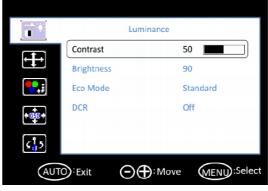

#### **Brightness**

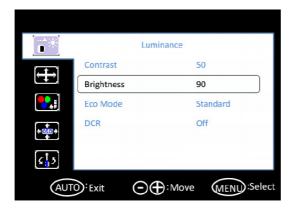

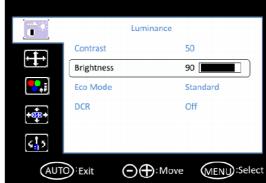

#### **Eco Mode**

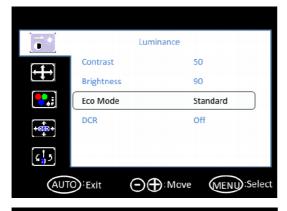

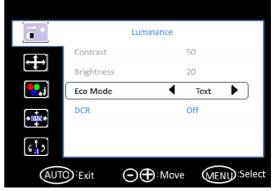

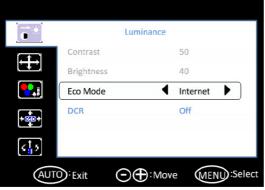

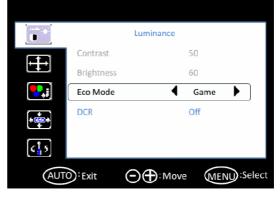

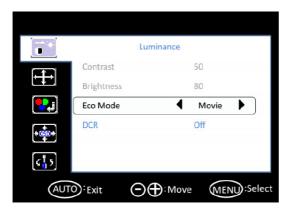

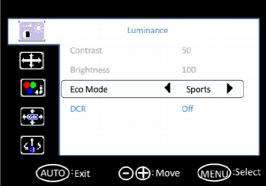

#### **DCR**

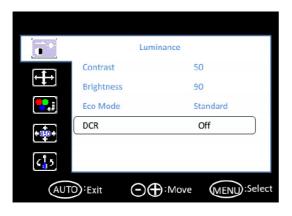

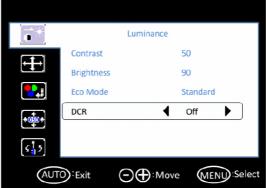

#### 3.2.2 Image Setup

#### Clock

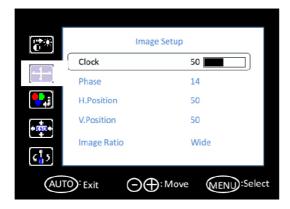

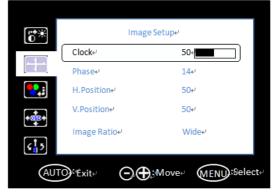

#### **Phase**

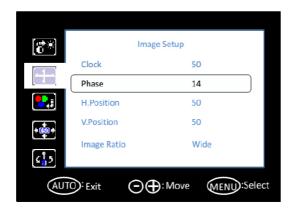

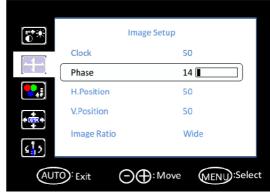

#### H. Position

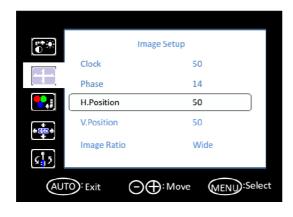

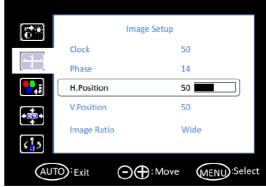

#### V. Position

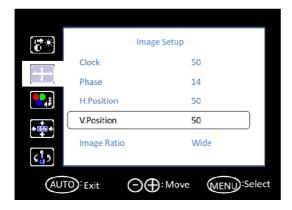

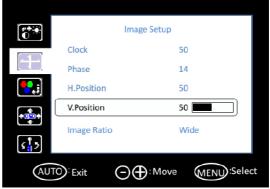

#### **Image Ratio**

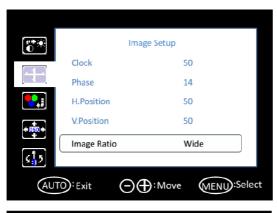

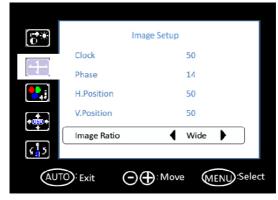

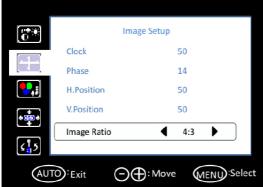

#### 3.2.3 Color Temperature

#### **Color Temperature**

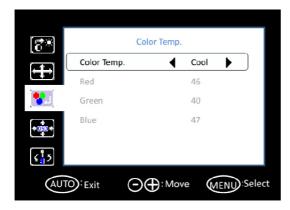

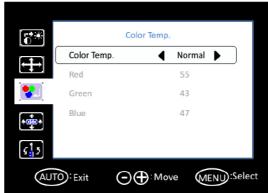

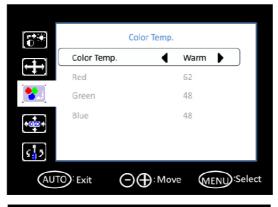

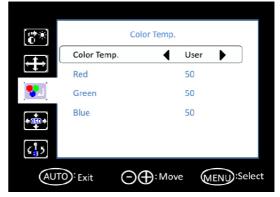

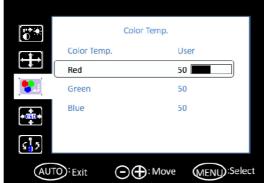

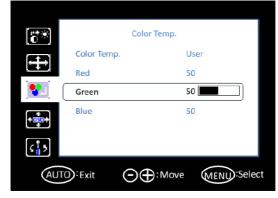

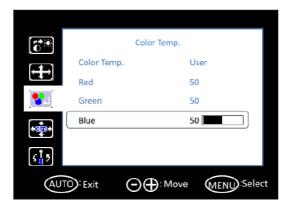

#### 3.2.4 OSD Setup

#### H. Position

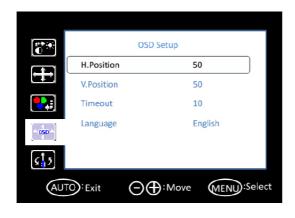

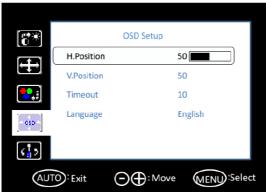

#### V. Position

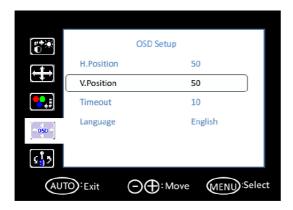

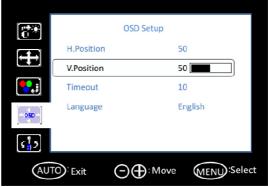

#### **Timeout**

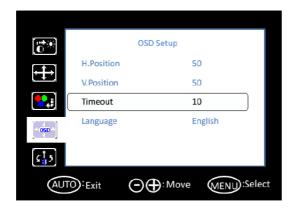

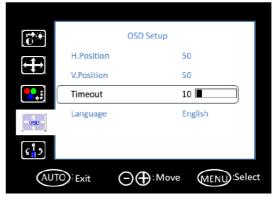

#### Language

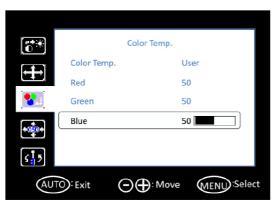

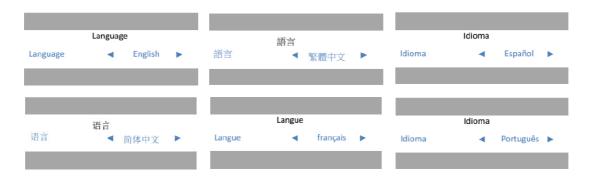

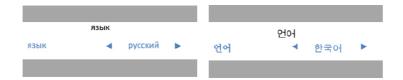

#### 3.2.5 **Extra**

#### **Input Select**

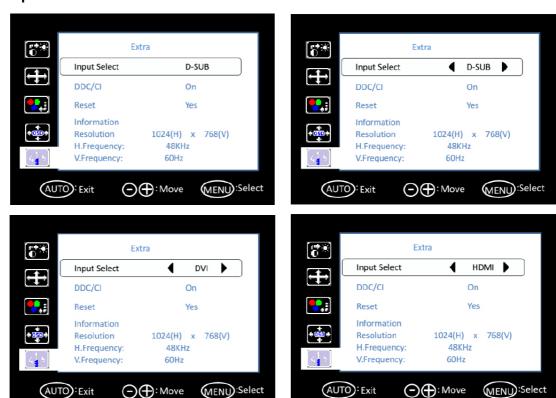

#### DDC/CI

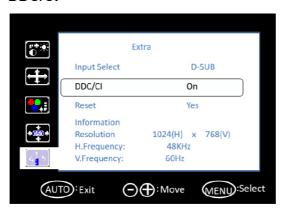

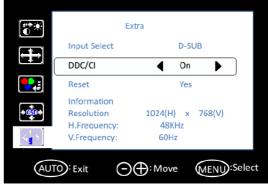

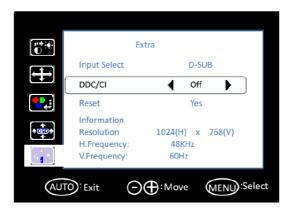

#### Reset

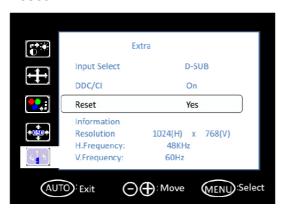

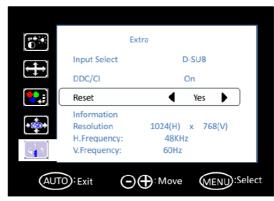

| Luminance         Contrast         0 100 Adjust contrast Adjust contrast         50           Luminance         ECO Mode         Standard Sport Movie Game Internet Text         Standard Sport Movie Game Internet Text         Standard Sport Movie Game Internet Text         Off           Image setup         Clock On Off Off Off Off Off Off Off Off Off                                                                                                    | Layer 1     | Layer 2       | Layer 3    | Comment                          | Default Value   |
|----------------------------------------------------------------------------------------------------|-------------|---------------|------------|----------------------------------|-----------------|
| Brightness   0                                                                                                    |             | Contrast      | -          | - Adjust contrast                | 50              |
| Luminance     ECO Mode     Standard Sport Movive Game Internet Text     Set dynamic contrast ratio Off       Image setup Perature     Clock Off Off Too Set dynamic contrast ratio Off Off Too Capture window     Adjust clock latency of output capture window     Depends on the input resolution Depends on the input resolution or output capture window     Depends on the input resolution Depends on the input resolution or output capture window       Image setup Phase     0 Adjust clock phase of output capture window     Depends on the input resolution or output capture window     50       V. Position Position Of Too Adjust vertical position of output capture window     Adjust capture window     50       V. Position Image Ratio Position Of Too Adjust aspect ratio to full screen     Adjust color temperature to warm     Wide Adjust aspect ratio to 4:3 screen       Color Temperature     Normal -> Adjust color temperature to warm     Adjust color temperature to color temperature to user defined       Cool Temperature     V. Position Off Too Adjust OSD vertical position of the position of the position of temperature to user defined     50       OSD Setup Position Timeout     5 Set OSD timeout counter of the position of temperature to user defined     50       OSD Setup Position Timeout     5 Set OSD display language     English Spanish French Position Position French Position French Position Spanish French Position Spanish French Position Spanish French Position Spanish Prench Position Spanish Spanish Prench Position Spanish Prench Position Position Spanish Position Spanish Position Position Spanish Position Spanish Position S                                                                                                    |             |               |            |                                  |                 |
| Luminance   ECO Mode   Standard   Sport   Movie   Game   Internet   Text   Text     |             | Brightness    |            | - Adjust brightness (backlight)  | 90              |
| Luminance   ECO Mode                                                                                                    |             |               |            | rajust stigituises (susingiti)   |                 |
| Luminance       ECO Mode     Movie Game Internet       Came Internet       Text       DCR     On Off       Off Off       Set dynamic contrast ratio     Off       Clock     O Adjust clock latency of output capture window     Depends on the input resolution of put capture window       Phase     O Adjust clock phase of output capture window     Depends on the input resolution of output capture window       V. Position     O Adjust vertical position of output capture window     50       V. Position     O Adjust aspect ratio to full screen     Wide       Adjust aspect ratio to 4:3 screen       Adjust color temperature to warm       Normal> Adjust color temperature to warm       Normal> Adjust color temperature to cool       User       Color Temperature to cool       User       Adjust color temperature to user defined       V. Position     0     Adjust OSD horizontal position     50       Timeout     5       100       Adjust OSD vertical position     50                                                                                                    |             |               | -          |                                  | _               |
| ECO Mode   Game   Internet   Text   Text  | Luminance   |               |            |                                  | _               |
| Internet   Internet   Text   Text  |             | ECO Mode      |            |                                  | - Standard      |
| Text                                                                                                    |             |               |            |                                  | <del>-</del>    |
| DCR                                                                                                    |             |               |            |                                  | <del>-</del>    |
| DCR                                                                                                    |             |               |            |                                  |                 |
| Clock   D                                                                                                    |             | DCR           |            | - Set dynamic contrast ratio     |                 |
| Phase   Depends on the input resolution   Depends on the input resolution   Depends on the input resoluti |             |               |            |                                  |                 |
| Phase                                                                                                    |             | Clock         |            |                                  |                 |
| Phase   Top                                                                                                    |             |               |            | capture window                   | •               |
| Image setup   H. Position   0                                                                                                    |             | Dhase         | 0          | Adjust clock phase of output     | •               |
| H. Position   100   100   100   100   100   100   100   100   100   100   100   100   100   100   100   100   100   100   100   100   100   100   100   100   100   100   100   100   100   100   100   100   100   100   100   100   100   100   100   100   100   100   100   100   100   100   100   100   100   100   100   100   100   100   100   100   100   100   100   100   100   100   100   100   100   100   100   100   100   100   100   100   100   100   100   100   100   100   100   100   100   100   100   100   100   100   100   100   100   100   100   100   100   100   100   100   100   100   100   100   100   100   100   100   100   100   100   100   100   100   100   100   100   100   100   100   100   100   100   100   100   100   100   100   100   100   100   100   100   100   100   100   100   100   100   100   100   100   100   100   100   100   100   100   100   100   100   100   100   100   100   100   100   100   100   100   100   100   100   100   100   100   100   100   100   100   100   100   100   100   100   100   100   100   100   100   100   100   100   100   100   100   100   100   100   100   100   100   100   100   100   100   100   100   100   100   100   100   100   100   100   100   100   100   100   100   100   100   100   100   100   100   100   100   100   100   100   100   100   100   100   100   100   100   100   100   100   100   100   100   100   100   100   100   100   100   100   100   100   100   100   100   100   100   100   100   100   100   100   100   100   100   100   100   100   100   100   100   100   100   100   100   100   100   100   100   100   100   100   100   100   100   100   100   100   100   100   100   100   100   100   100   100   100   100   100   100   100   100   100   100   100   100   100   100   100   100   100   100   100   100   100   100   100   100   100   100   100   100   100   100   100   100   100   100   100   100   100   100   100   100   100   100   100   100   100   100   100   100   100   100   100   100   100   100   100   100   100   1 |             | riiase        | 100        | capture window                   |                 |
| No conting   100   Noutput capture window   50                                                                                                    |             | □ Docition    | 0          | Adjust horizontal position of    | 50              |
| Note                                                                                                    | Image setup | 11. FUSILIOII | 100        | output capture window            | 50              |
| Image Ratio   Wide   Adjust aspect ratio to full   Screen   Wide   Adjust aspect ratio to 4:3   Adjust color temperature to warm   Wormal  >   Adjust color temperature to warm   User                                                                                                    |             | V Position    | 0          | Adjust vertical position of out- | 50              |
| Image Ratio   Wide   Screen   Wide   Screen   Wide                                                                                                    |             | v. i osition  | 100        | put capture window               | 30              |
| Adjust color temperature to warm                                                                                                    |             | Image Ratio   | Wide       |                                  | Wide            |
| Warm         Color Temperature         Color Temperature       Cool      >       Adjust color temperature to cool         User      >       Adjust color temperature to user defined         H. Position       0/100       Adjust OSD horizontal position       50         V. Position       0/100       Adjust OSD vertical position       50         Timeout       5/100       Set OSD timeout counter       10         OSD Setup       English Spanish French Portuguese Russian 简体中文 繁體中文       Set OSD display language       English                                                                                                    |             |               | 4:3        |                                  |                 |
| Color Temp. perature       Normal                                                                                                    |             | Color Temp.   | Warm>      |                                  | -<br>-User<br>- |
| Cool  > Adjust color temperature to cool                                                                                                    | Color Tem-  |               | Normal>    | · · ·                            |                 |
| H. Position   O                                                                                                    | perature    |               | Cool>      | •                                |                 |
| H. Position   100                                                                                                    |             |               | User>      | •                                |                 |
| OSD Setup                                                                                                    |             | H. Position   |            | - Adjust OSD horizontal position | 50              |
| OSD Setup                                                                                                    |             | V. Position   |            | - Adjust OSD vertical position   | 50              |
| OSD Setup English Spanish French Portuguese Russian 简体中文 繁體中文                                                                                                    |             | Timeout 5     |            | - Set OSD timeout counter        | 10              |
| Spanish French Portuguese Russian 简体中文 繁體中文                                                                                                    | 000 0 1     | Language      |            | <del>-</del>                     | English         |
| English  Language French Portuguese Russian 简体中文 繁體中文                                                                                                    | OSD Setup   |               |            |                                  |                 |
| English Russian 简体中文 繁體中文                                                                                                    |             |               |            |                                  |                 |
| Russian   简体中文   繁體中文                                                                                                    |             |               | Portuguese | _                                |                 |
| 繁體中文                                                                                                    |             |               |            | - Set USD display language       |                 |
| 繁體中文                                                                                                    |             |               | 简体中文       | <del>-</del><br>-<br>-           |                 |
|                                                                                                    |             |               |            |                                  |                 |
|                                                                                                    |             |               |            |                                  |                 |

| Extra | Input Select | D-Sub        |                                             | Depends on the input source |
|-------|--------------|--------------|---------------------------------------------|-----------------------------|
|       |              | HDMI         | Set input source                            |                             |
|       |              | DVI          |                                             |                             |
|       | DDC/CI       | On           | - Set DDC/CI function on/off C              | On                          |
|       |              | Off          |                                             |                             |
|       | Reset        | Yes          | -Set user setting reset                     | On                          |
|       |              | No           |                                             |                             |
|       | Information  | Resolution   | − Display current source infor-<br>– mation | Depends on the input source |
|       |              | H. Frequency |                                             |                             |
|       |              | V. Frequency |                                             |                             |

## 3.3 Touch Drivers

The touchscreen driver is available online at the Advantech website. Use the following link to access the driver: http://support.advantech.com/support/default.aspx

# Appendix A

**Troubleshooting** 

#### A.1 Introduction

If the monitor is malfunctioning or does not operate according to the user manual, refer to the following instructions before calling the Advantech service center.

If unable to correct the faults using the instructions provided below, please contact your distributor or the Advantech service center.

## A.2 Troubleshooting

#### The image is displayed incorrectly/the full screen image does not appear

Ensure that the screen resolution on the motherboard is correct.

#### The screen image is not centered

Adjust the horizontal and vertical position of the OSD or select the "Auto" option for automatic adjustment.

#### Out of range

- If an "Out of Range" message appears onscreen, this indicates that the display output signal is not compatible with the LCD display (for example, the output resolution exceeds the LCD display resolution).
- Adjust the BIOS settings to match the correct resolution.

#### No signal

The display is powered on but is not receiving or displaying output signals from the computer. Check all power switches, power cables, and VGA signal cables and ensure that both ends of all cables are properly connected.

#### Going to sleep

If the system goes to sleep, either the display has been set to power-saving mode or is experiencing a sudden signal disconnection problem. Check the BIOS system settings and/or Windows configuration. Then check both ends of the power cable connected to the computer.

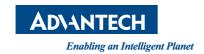

### www.advantech.com

Please verify specifications before quoting. This guide is intended for reference purposes only.

All product specifications are subject to change without notice.

No part of this publication may be reproduced in any form or by any means, such as electronically, by photocopying, recording, or otherwise, without prior written permission from the publisher.

All brand and product names are trademarks or registered trademarks of their respective companies.

© Advantech Co., Ltd. 2018